### ਮਹਾਰਾਜਾ ਰਣਜੀਤ ਸਿੰਘ ਪੰਜਾਬ ਟੈਕਨੀਕਲ ਯੂਨੀਵਰਸਿਟੀ, ਬਠਿੰਡਾ

### MAHARAJA RANJIT SINGH PUNJAB TECHNICAL UNIVERSITY

(A State Univ. Estd. by Govt. of Punjab vide Punjab Act No. 5 of 2015 and Approved u/s 2(f) & 12 (B) of UGC; Member AIU)

Bathinda-151001 (Punjab), India

# MANUAL Affiliation & Approval Module

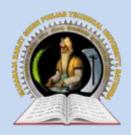

MAHARAJA RANJIT SINGH PUNJAB TECHNICAL UNIVERSITY

Bathinda-151001 (Punjab), India

### MANUAL – AFFILIATION & APPROVAL MODULE

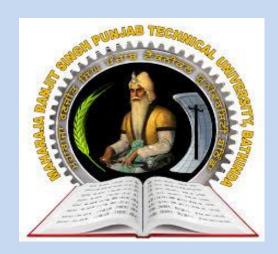

2021

### INTERNAL QUALITY ASSURANCE CELL MAHARAJA RANJIT SINGH PUNJAB TECHNICAL UNIVERSITY BATHINDA 151001

### MANUAL – Affiliation & Approval Module

### **Prepared by:**

- Prof. (Dr.) Harish Garg, Incharge ITeS
- Er. Rahul Garg, Programmer ITeS
- Ms Reetu Palthania, Assistant Professor, Department of Food Science & Technology

All rights reserved with MRSPTU

Year 2021

**INTERNAL QUALITY ASSURANCE CELL** 

## MANUAL – Affiliation & Approval Module 2021

### MRSPTU COLLEGE DEVELOPMENT COUNCIL

### **Module List:**

- 1) USER MODULE(Front End)
- 2) ADMINISTRATOR MODULE(Front End)

### **Introduction of College Development Council:**

- College Development Council is an appropriate body of the University for ensuring proper planning and integrated development of affiliated colleges and to provide the college's necessary help and guidance.
- It functions as a policy making body in regard to proper planning and integrated development of colleges.
- CDC advises the University on all matters relating to development of affiliating colleges, such as
  provision of adequate facilities academic and physical for raising the standard of learning,
  teaching and research and its periodic evaluation for enabling the University to maintain reasonable
  continuity of policy in regard to development of colleges.
- It prepares perspective plan for the development and opening of new colleges, to enable the
  University and State Education authorities to take long term decisions on the planning and
  development of colleges and may advise the University on matters relating to different disciplines
  taught in colleges at different levels of University education.

### 1) USER MODULE Front End:

### **How to Apply – Registration**

### Step 1 – Registration:

- Register through the registration tab on home page with correct details.
- After successful submission, an email with login details will be sent to the email Id submitted during registration.

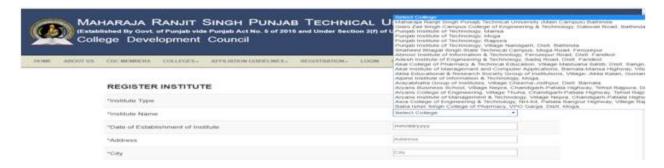

### **How to Login**

### <u>Step 1.a – Registration:</u>

• Using these login details, login into your account.

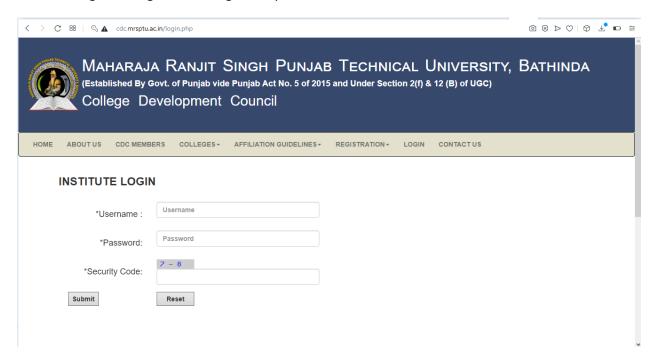

### **How to Apply - Affiliation Application-PART-1:**

### **Step2–Affiliation Application-PART-1:**

- Institutes will be able to see this screen on successfully login with there credentials which they had received from email.
- After clicking on Part 1of Affiliation Application they will be able to see screen's which are displayed on next slide

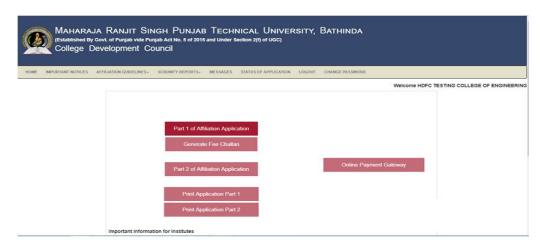

### **Step2- Affiliation Application-PART-1:**

- Filling/Update of Institute details
- Trust Details

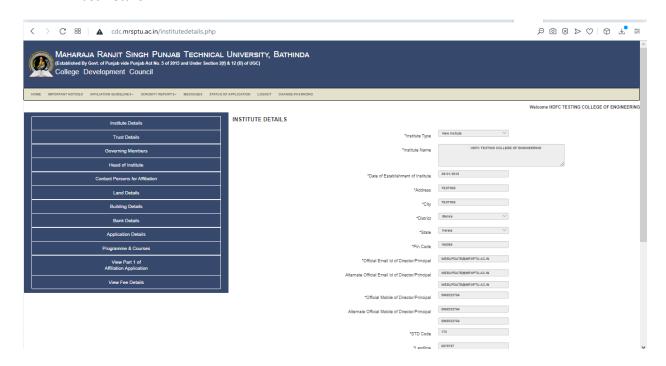

- Governing Member's Details
- · Head of Institute

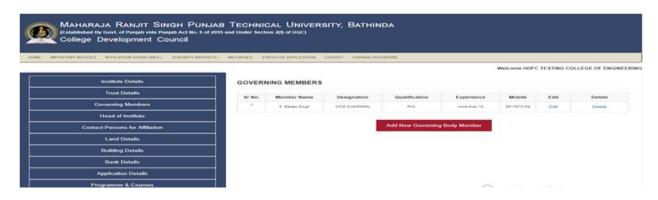

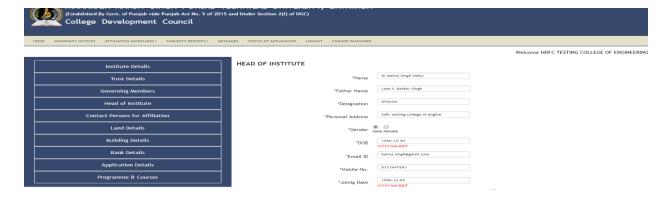

- Contact Person's Details
- Land Details

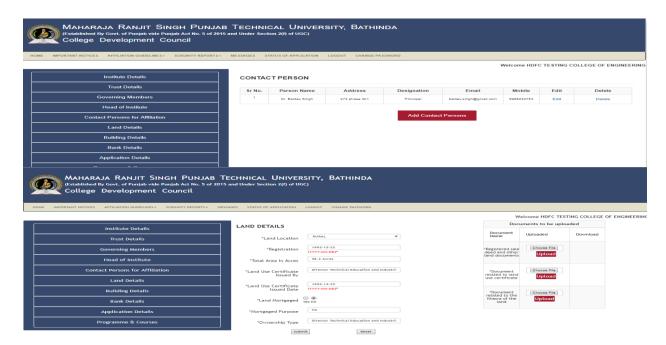

### **Step2- Affiliation Application-PART-1:**

- Building Details
- Bank Detail

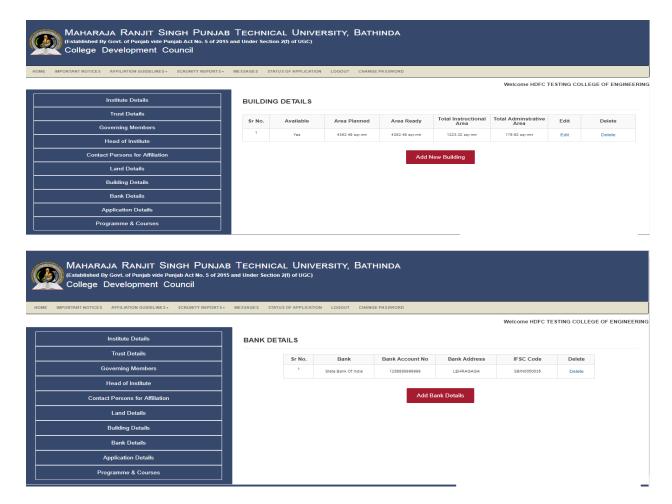

### **Step2– Affiliation Application-PART-1:**

- Application Detail
- Provide New/Existing Course and Branches for your institute

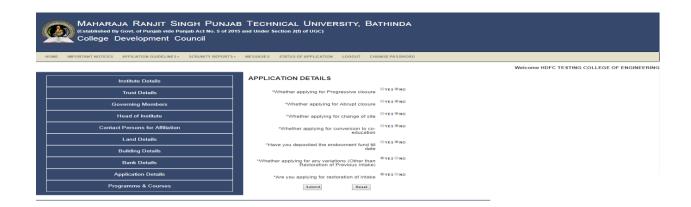

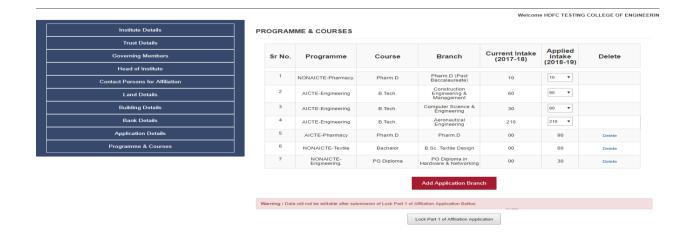

### Step 3 – Lock PART-1 of the application form to enable next part of the application:

Kindly note that after locking Part-1 the information filled will not be editable.

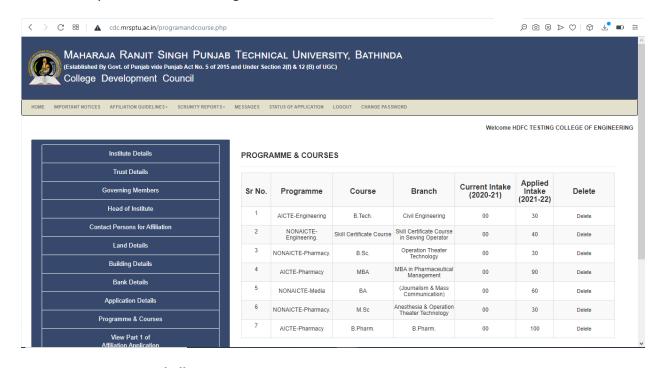

Step 4 – Generate Fee Challan:

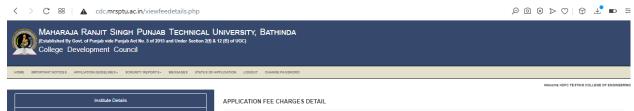

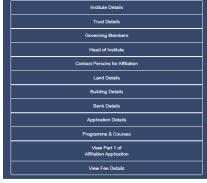

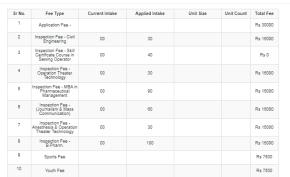

### **Step5-Affiliation Application-PART-2:**

- Teaching Faculty & Staff Detail
- · Built Up Area Details: -Instructional,
- Administrative, Amenities
- Laboratory Details
- Library Details
- Computational Details
- Financial Details
- Endowment Fund Details
- Fee Structure
- Other Facilities
- BOG & Other Committees
- Self Declarations & Certificates

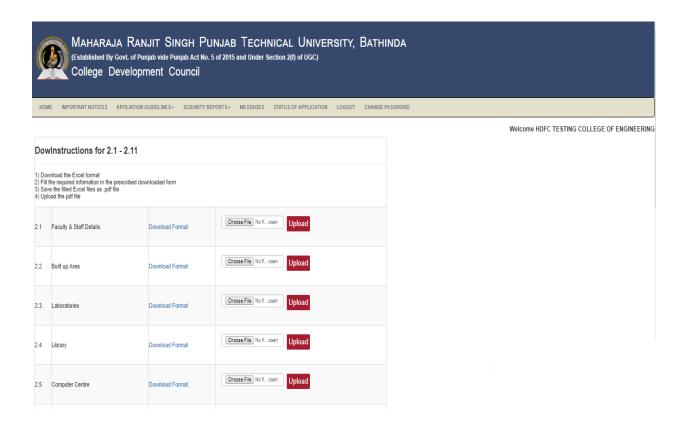

### Step 6 - Payment of Fees:

 Download challan for fee payment, calculated based on courses and intake mentioned in application.

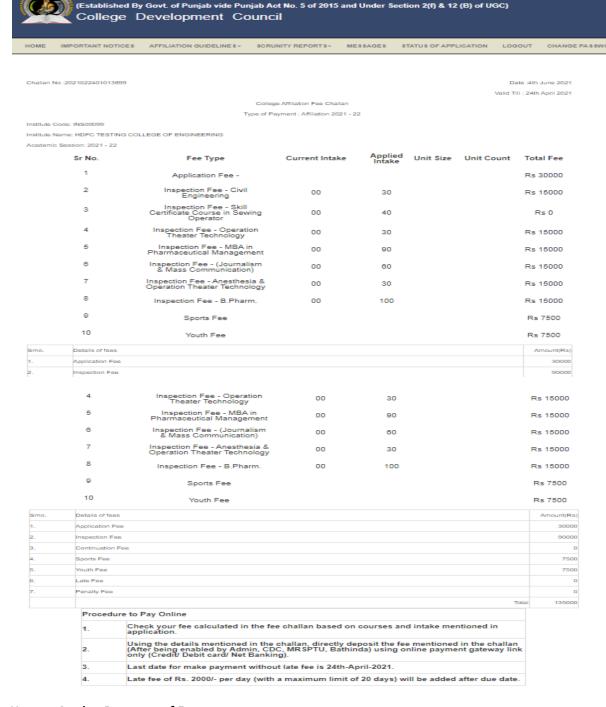

MAHARAJA RANJIT SINGH PUNJAB TECHNICAL UNIVERSITY, BATHINDA

### **How to Apply - Payment of Fees**

### Step 6 - Payment of Fees:

 Print the challan and using it, directly deposit fee (After being enabled by Admin, CDC, MRSPTU, Bathinda) using online payment gateway link only (Credit/ Debit card/ Net Banking).

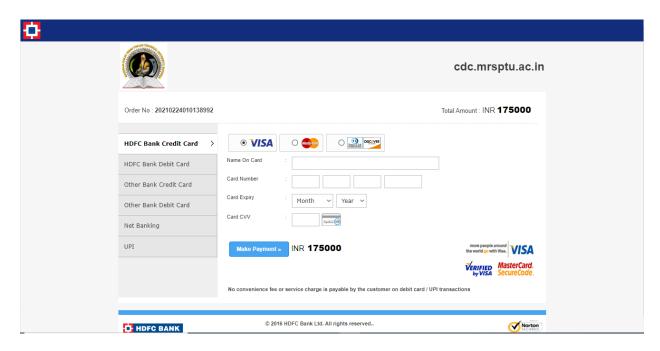

### **ADMINISTRATOR MODULE Front End:**

Administrator Part of College Development Council

### <u>Step 7 – Administrator Part:</u>

- The admin can see the detail of the applications filed by the institutes, date when filed, link to view the fee challan, Fee deposited, Balance amount if any, mode of Fee Submission.
- Then there should be provision of obtaining print outs of the list of institutes for each category of application.
- The list of institutes who have failed to apply should also be provided.

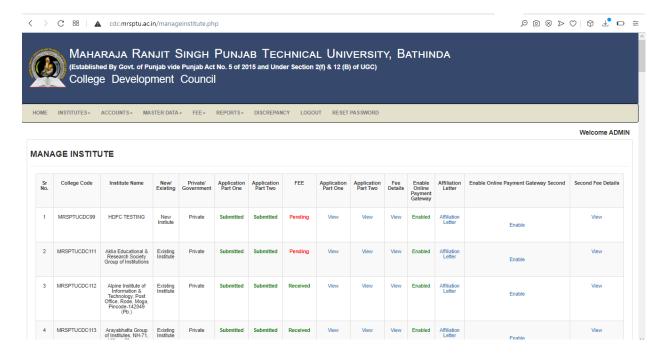

### **Step 8- Administrator Part:**

• The admin can see the detail of type of application i.e. New college, New course, increase in seats, decrease in seats, closure of course, closure of institute, Extension only.

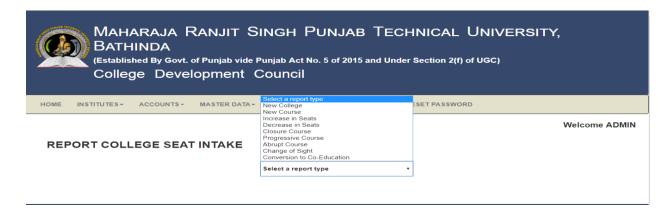

### Step 9- Administrator Part:

Admin should be able to upload the scrutiny/ expert visit report for all colleges.

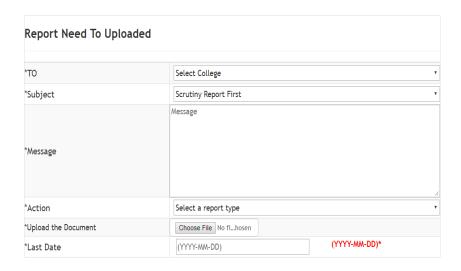

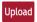

### ALL REPORT'S UPLOADED TILL DATE BY COLLEGE

| Sr<br>No | College<br>Name | Report<br>Name | Uploaded<br>document Date<br>& Time | Uploaded<br>Document | Message | Message Send<br>to College<br>Code | Message Send<br>to College<br>Name | Action |
|----------|-----------------|----------------|-------------------------------------|----------------------|---------|------------------------------------|------------------------------------|--------|

### ALL REPORT'S UPLOADED TILL DATE BY ADMIN

| Sr<br>No. | College Code | College<br>Name | Report Name | Uploaded<br>document Date<br>& Time | Uploaded<br>Document | Message | Message Send<br>to College<br>Code | Message Send<br>to College<br>Name | Last Date<br>(YYYY-MM-DD)* |
|-----------|--------------|-----------------|-------------|-------------------------------------|----------------------|---------|------------------------------------|------------------------------------|----------------------------|
|-----------|--------------|-----------------|-------------|-------------------------------------|----------------------|---------|------------------------------------|------------------------------------|----------------------------|

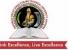

### MAHARAJA RANJIT SINGH PUNJAB TECHNICAL UNIVERSITY Dabwali Road, Bathinda (Pb.) - 151001 (Estd. by Govt. of Punjab Vide Punjab Act No. 5 of 2015) ONLY TECHNICAL UNIVERSITY OF PUNJAB HAVING UGC APPROVAL UNDER 2(f) AND 12 B OF UGC ACT, MEMBER AIU.

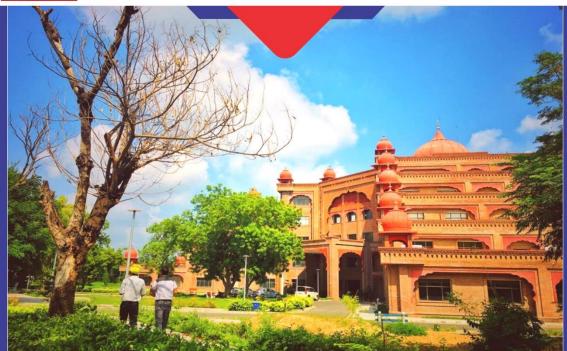

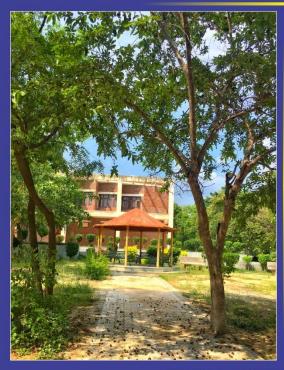

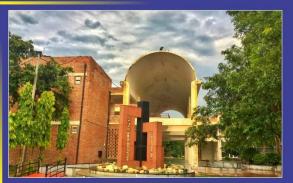

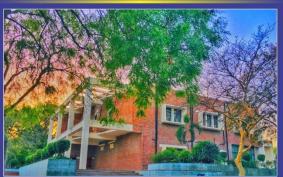

**INTERNAL QUALITY ASSURANCE CELL** MAHARAJA RANJIT SINGH PUNJAB TECHNICAL UNIVERSITY (DABWALI ROAD, BATHINDA (PB.)- 151001)